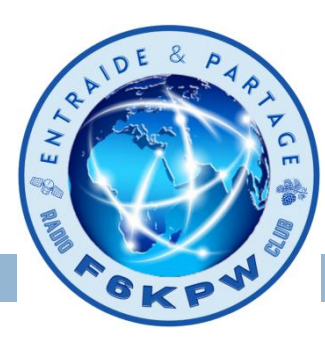

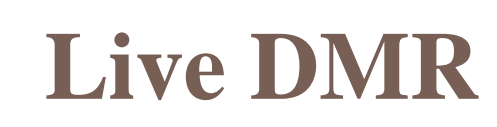

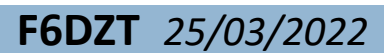

## Écouter en direct le trafic radio numérique **DMR** (**D**igital **M**obile **R**adio) :

Rien de plus simple, allez sur votre navigateur préféré (Firefox, chrome, opéra, safari …), sur PC, Mac , tablette ou smartphone.

Une application pour smartphone existe également sur Play Store : Hoseline

Connectez vous sur le tableau de bord F6KPW : <http://f6kpw.ddns.net/>

Cliquez sur le bouton Ecoute

Deux possibilités vous sont offertes :

- 1 Ecouter uniquement un talkgroup
- 2 Ecouter plusieurs talkgroups

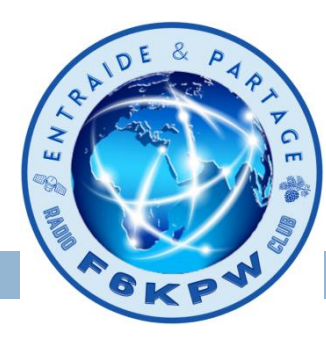

## **Live DMR**

Ecouter uniquement un talkgroup

Lorsque vous cliquez sur un bloc entouré en rouge de la page d'accueil, vous souscrivez à l'écoute du TG correspondant, et tout le trafic de ce TG sera entendu sur vos enceintes.

Si vous cliquez sur un autre bloc entouré en rouge , votre souscription sera remplacée par le nouveau TG correspondant.

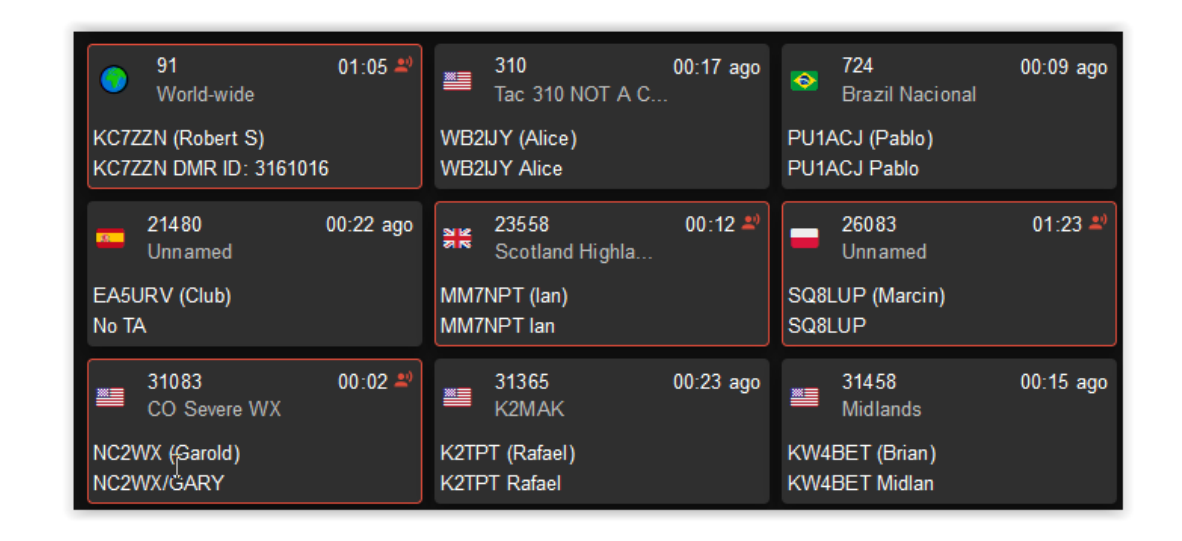

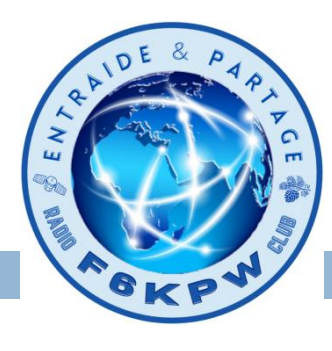

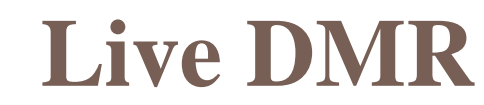

Ecouter uniquement un talkgroup

Si vous cliquez sur le "Player" en haut et à droite de la page d'accueil, vous aurez la possibilité de demander à écouter un TG particulier.

Tapez le n° du TG [20833], cliquez sur le TG proposé [Listen to 20833] et écoutez.

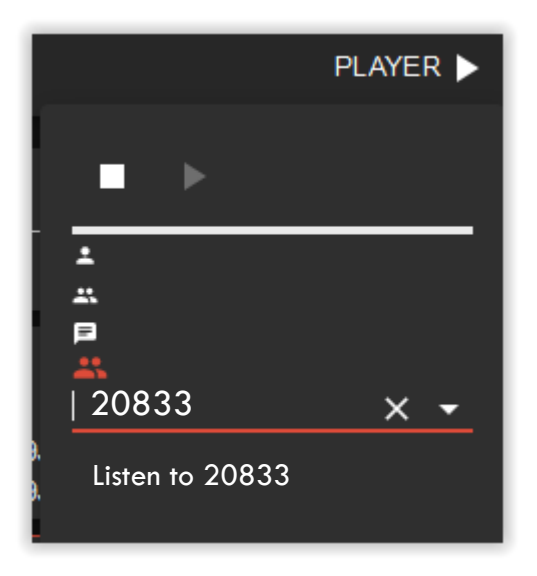

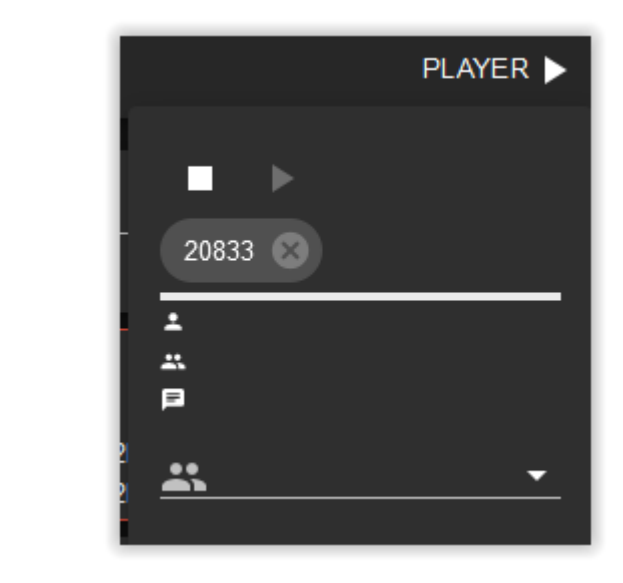

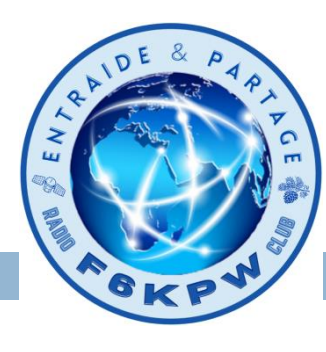

## **Live DMR**

Ecouter plusieurs talkgroups

Si vous cliquez sur le "Player" en haut et à droite de la page d'accueil, vous aurez la possibilité de sélectionner une liste de TG à écouter (en utilisant la liste déroulante, ou en tapant les numéros de TG directement).

La liste des TG sera affichée dans des petites bulles contenant les numéros de TG. L'audio démarrera immédiatement.

Pour choisir un TG de la liste à écouter, cliquez sur le TG qui passera en rouge.

Vous pouvez supprimer des TG de la liste en cliquant sur le "x" à côté du numéro..

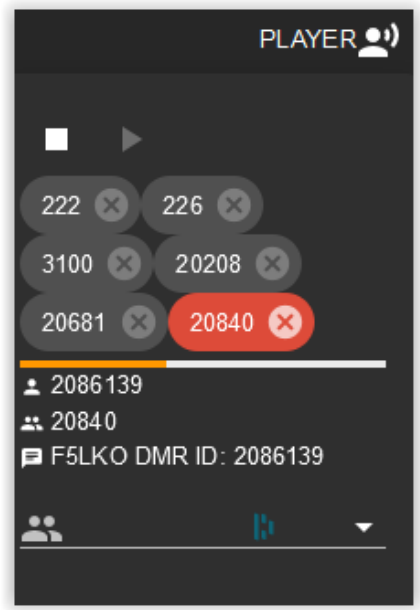

**4**